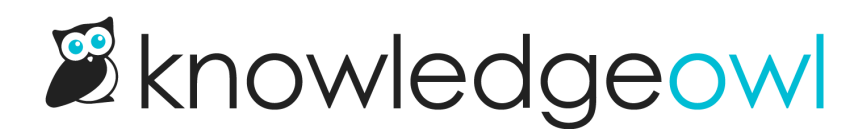

## December 10, 2019

Last Modified on 01/11/2024 11:44 am EST

## Feature Requests

- We updated logic on a handful of pages to alphabetize lists in app.knowledgeowl.com, including:
	- $\circ$  Author dropdowns and lists are now sorted alphabetically by first name, last name on these pages:
		- $\blacksquare$  In edit mode for an article, in the Author dropdown
		- **In Knowledge Base > Manage, when creating or editing a filter**
	- $\circ$  Lists of knowledge bases are now sorted alphabetically by name in a few different places. This is a casesensitive sort, so knowledge bases beginning with uppercase letters are sorted first, followed by knowledge bases beginning with lowercase letters. This impacts:
		- Clicking the + KB Access button when editing an author in Your Account > Authors
		- Clicking the + Add KB button when editing a reader in Your Account > Readers
		- The knowledge base selector when creating or editing a webhook in Your Account > Webhooks
		- The SAML password knowledge base selector when editing an author in Your Account > Authors
	- $\circ$  Author Roles are now consistently sorted alphabetically, with the built-in Writer and Editor roles at the top and all custom roles displayed beneath these alphabetically on these pages:
		- In Your Account > Authors > Custom Roles
		- In Your Account > Authors > Edit an individual author, when creating or updating the role assigned as part of knowledge base access

## Bug Fixes

- Some authors were getting a "missing \_\_accountid" error when trying to create tags using the API. We've resolved this issue so the \_\_accountid field is being properly set.
- When using the [Modern](http://support.knowledgeowl.com/help/knowledgeowl-web-widget) Widget on iPads and iPhones, scrolling the widget was scrolling the main window rather than the widget. We released a fix so that the widget properly scrolls now.